# BlackBerry ThreatVector Blog

[BlackBerry ThreatVector Blog](https://blogs.blackberry.com/en.html) > New Ransomware Family Identified: LokiLocker RaaS Targets Windows Systems

BlackBerry Threat Intelligence has identified a new Ransomware-as-a-Service (Raas) family, and tracked

its lineage to its probable beta stage release. Like so many other strains of ransomware, LokiLocker encrypts your files and will render your machine unusable if you don't pay up in time. However, like its namesake god Loki, this threat seems to have a few subtle tricks up its sleeve - not least being a potential "false flag" tactic that points the finger at Iranian threat actors.

In Norse mythology, [Loki](https://www.britannica.com/topic/Loki) was the consummate trickster who had the ability to shapeshift at will. One of the many hot-headed fire gods, Loki was an enemy to the other gods themselves, often entering their banquets uninvited and demanding their food and drink. LokiLocker is similarly insistent on acquiring that to which it has no legitimate claim.

LokiLocker is a relatively new ransomware family targeting English-speaking victims and Windows® PCs; the threat was first seen in the wild in mid-August 2021. It shouldn't be confused with an older

# New Ransomware Family Identified: LokiLocker RaaS Targets Windows Systems

[RESEARCH & INTELLIGENCE](https://blogs.blackberry.com/en/category/research-and-intelligence) / 03.16.22 / [The BlackBerry Research & Intelligence Team](https://blogs.blackberry.com/en/author/the-blackberry-research-and-intelligence-team)

# $\mathbf{G} \circledcirc \mathbf{G}$

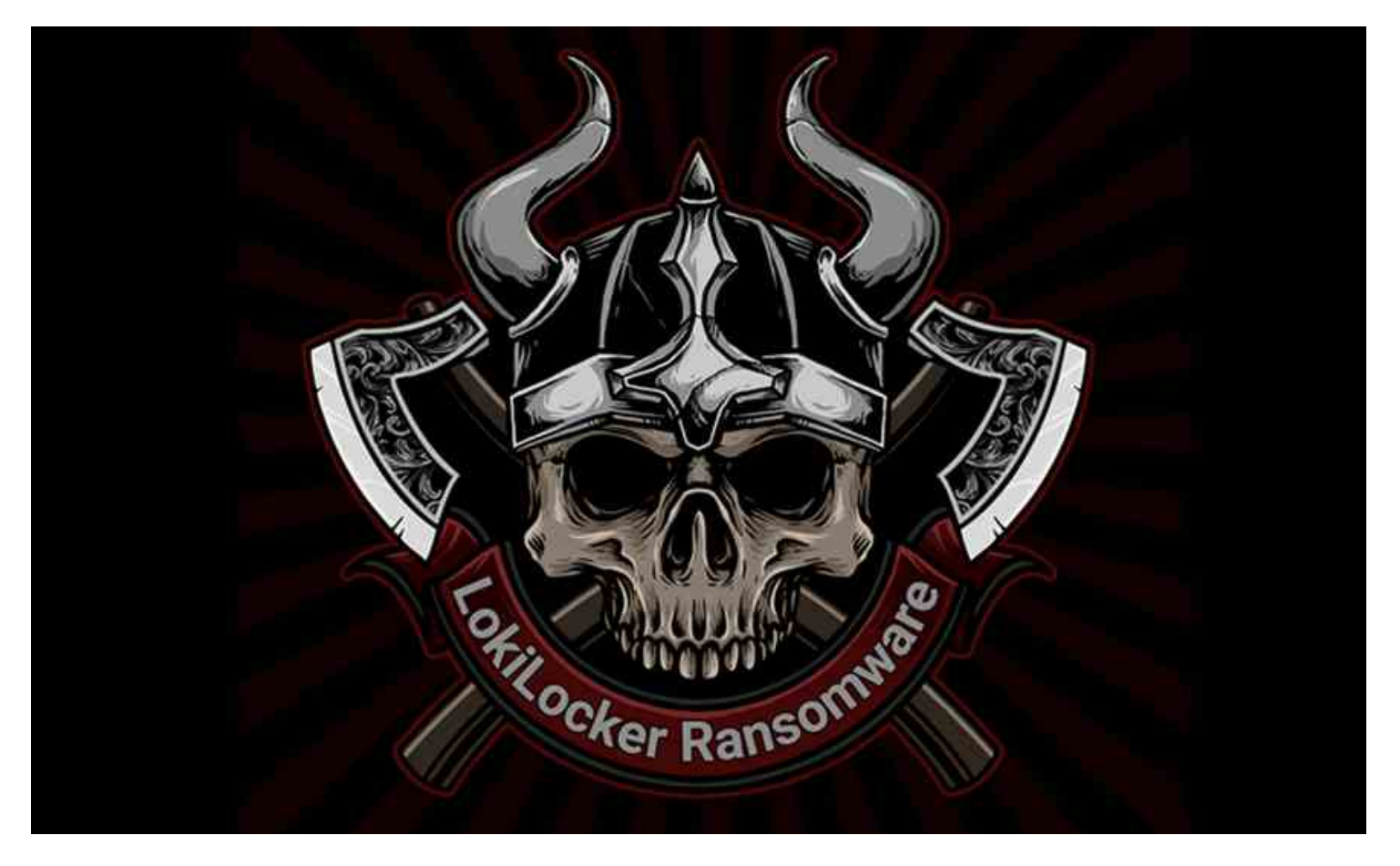

#### **Overview**

ransomware family called **Locky**, which was notorious in 2016, or [LokiBot,](https://blogs.blackberry.com/en/2018/07/mysterybot-do-you-do-your-banking-on-your-phone) which is an infostealer. It shares some similarities with the LockBit ransomware (registry values, ransom note filename), but it doesn't seem to be its direct descendant.

Like the god it is named after, LokiLocker enters the victim's life uninvited and starts looking for property to purloin. The threat then encrypts their files, and demands they pay a monetary ransom to restore access. The malware is written in .NET and protected with NETGuard (modified ConfuserEX) using an additional virtualization plugin called KoiVM. KoiVM used to be [a licensed commercial protector](https://ki-host.appspot.com/KoiVM) for .NET applications, but around 2018, its code was open-sourced (or possibly leaked), and it's now publicly available on GitHub. Although Koi seems to be popular with hacking tools and cracks, we haven't seen a lot of other malware using it to date.

LokiLocker also boasts an optional wiper functionality  $-$  if the victim doesn't pay up in the timeframe specified by the attacker, all non-system files will be deleted and the MBR overwritten, wiping all the victim's files and rendering the system unusable. With a single stroke, everyone loses.

#### Loki the Destroyer

LokiLocker encrypts victim's files on local drives and network shares with a standard combination of AES for file encryption and RSA for key protection. It then asks the victim to email the attackers to obtain instructions on how to pay the ransom.

- PayPal BruteChecker
- Spotify BruteChecker
- PiaVPN Brute Checker By ACTEAM
- FPSN Checker by Angeal (Cracked by MR\_Liosion)

LokiLocker works as a limited-access Ransomware-as-a-Service scheme that appears to be sold to a relatively small number of carefully vetted affiliates behind closed doors. Each affiliate is identified by a chosen username and is assigned a unique chat-ID number. There are currently about 30 different "VIP" affiliates across the LokiLocker samples that BlackBerry researchers have found in the wild.

One of the earliest samples of this ransomware was initially distributed inside Trojanized brute-checker hacking tools such as:

Brute-checkers are tools used to automate validation of stolen accounts, and gain access to other accounts, via a technique called [credential stuffing.](https://en.wikipedia.org/wiki/Credential_stuffing) It's possible that the LokiLocker version distributed with these hacking tools constituted some kind of beta testing phase before the malware was offered to a wider range of affiliates.

The victims we've observed seem to be scattered around the world (which is not unexpected, given that different affiliates might have different targeting patterns), with the main concentration in Eastern Europe and Asia.

Although we've been unable to reliably assess exactly where the LokiLocker RaaS originates, it is worth mentioning that all the embedded debugging strings are in English, and – unlike the majority of malware originating from Russia and China – the language is largely free of mistakes and misspellings.

Also, perhaps more interestingly, some of the cracking tools used to distribute the very first samples of

LokiLocker seem to be developed by an Iranian cracking team called AccountCrack. Moreover, at least three of the known LokiLocker affiliates use unique usernames that can be found on Iranian hacking channels. It's not entirely clear whether this means they truly originate from Iran or that the real threat actors are trying to cast the blame on Iranian attackers.

#### Diving into LokiLocker

To inspect the C# code, we must first open the binary in DNSpy to decompile it. We can see the original filename of "svchost.exe," and a reference to NETGuard/KoiVM v0.2.0-custom, as seen in Figure 1.

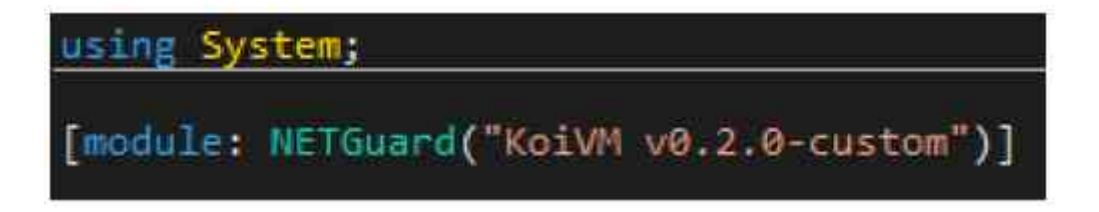

#### Figure 1 - KoiVM obfuscator version

When we inspect the namespace, we are immediately confronted with two labelled classes, "Koi" and "NETGuard," as well as numerous classes with obfuscated function names. These function names are all prefixed with multiples of the letter "Z," as seen in Figure 2. This holds true for the other namespaces as well.

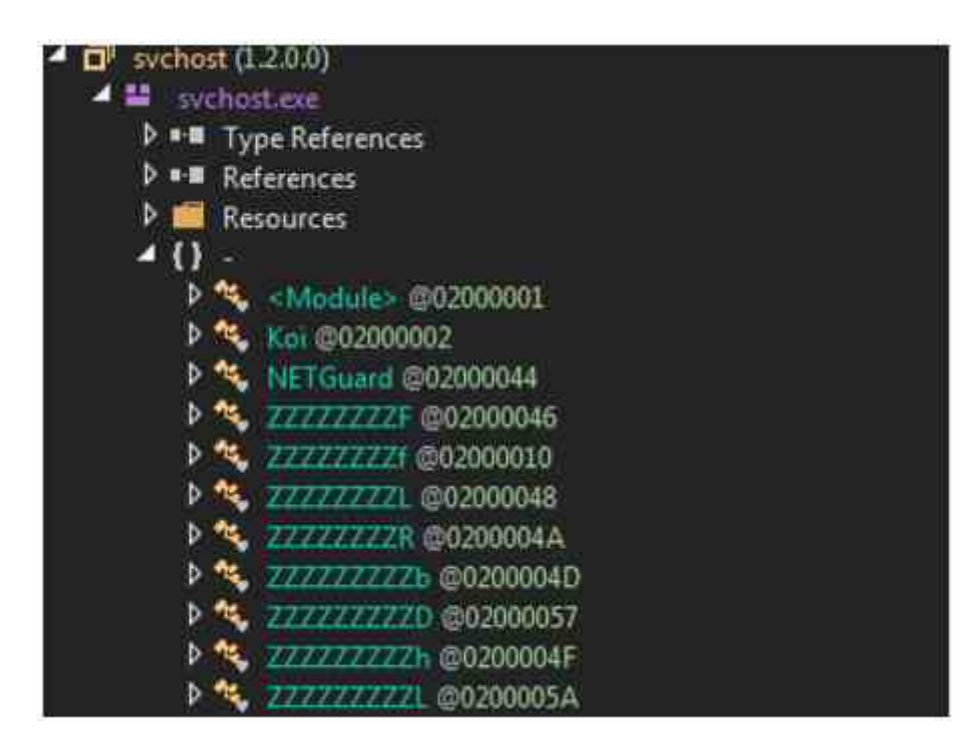

Figure 2 - Koi, NETGuard and obfuscated class names

KoiVM, as the name suggests, is a virtual machine (VM) designed to work on ConfuserEx, a C# [obfuscator. The virtualization works as a more challenging form of obfuscation. As described in the](https://github.com/Loksie/KoiVM-Virtualization) documentation for KoiVM, this is done by "turning the .NET opcodes into new ones that only are understood by our machine."

With the sample analyzed by BlackBerry researchers, OldRod fails, as there is no #Koi stream listed within the COR20 MetaData Tables Header, which brings us back to square one.

Typically, vanilla implementations of KoiVM can be devirtualized using [a tool named OldRod,](http://ttps/github.com/Washi1337/OldRod.) which was developed specifically to defeat KoiVM virtualization and make the decompiled code more understandable to the human eye. However, it's trivial to modify KoiVM so that OldRod cannot find specific signatures or required data. And unless you modify the tool itself to handle these modifications, it can result in an unsuccessful attempt at devirtualization.

It's important to note the presence of several namespaces of interest, particularly those beginning with "Loki," such as those pictured in Figure 3. If we inspect the code contained within the classes, we can see that there's a problem (for now!): They're either empty, or DNSpy threw an error when decompiling them.

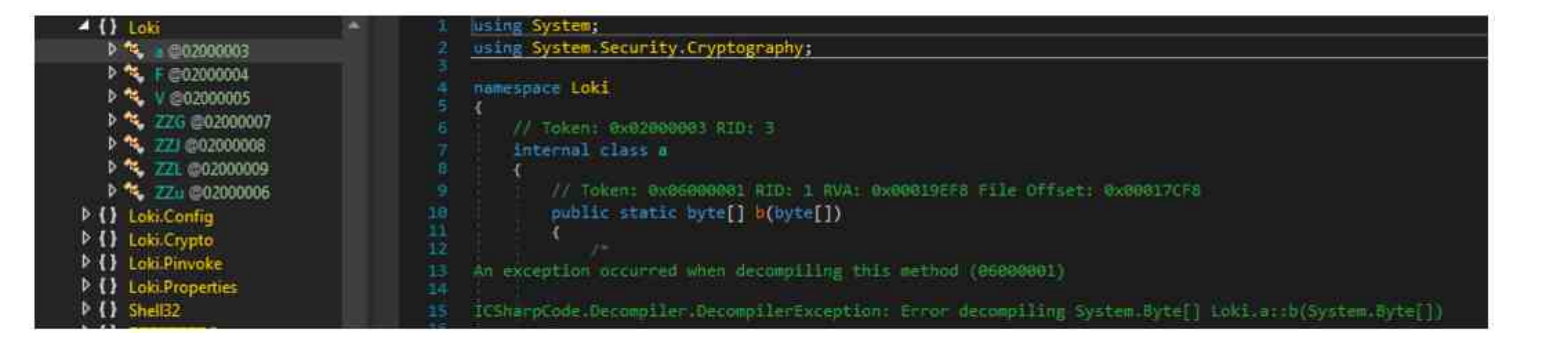

Figure 3 - Loki functions – Empty or unable to be decompiled

Loki. Pinvoke contains the class ZZZZX (as seen in Figure 4), which itself contains wrappers to various Windows APIs. Calling one of these wrappers will import the DLL and the specified function. This has the added benefit of removing any direct calls to the Windows API. For example, any call to the Kernel32.dll's FindNextFile need only call the C# function ZZZZZf.

| namespace Loki.Pinvoke                                                                                                    |
|----------------------------------------------------------------------------------------------------|
| // Token: 0x0200000F RID: 15<br>internal class ZZZZX                                                                                                    |
| // Token: 0x0600003F RID: 143<br>[DllImport("SrClient.dll", EntryPoint = "SRRemoveRestorePoint", SetLastError = true)]<br>public static extern uint ZZZZY(uint);                              |
| // Token: 0x06000090 RID: 144<br>[DllImport("Kernel32.dll", CharSet = CharSet.Ansi, EntryPoint = "SetVolumeLabelA", SetLastError = true)]<br>public static extern bool ZZZZZ(string, string); |
| // Token: 0x06000091 RID: 145<br>[DllImport("user32.dll", EntryPoint = "GetDesktopWindow")]<br>public static extern intPtr ZZZZZa();                                                          |
| // Token: 0x06000092 RID: 146<br>[DllImport("user32.dll", EntryPoint = "GetWindowRect", SetLastError = true)]<br>public static extern bool ZZZZZb(IntPtr, out ZZZZX.ZZZZZX);                  |
| // Token: 0x06000093 RID: 147<br>[OllImport("user32.dll", CharSet = CharSet.Auto, EntryPoint = "SystemParametersInfo")]<br>public static extern bool ZZZZZc(int, int, string, int);           |
| // Token: 0x06000094 RID: 148<br>[OllImport("shell32.dll", EntryPoint = "SHEmptyRecycleBin")]<br>public static extern int ZZZZZd(IntPtr, string, uint);                                       |
| // Token: 0x06000095 RID: 149<br>[DllImport("kernel32.dll", CharSet = CharSet.Auto, EntryPoint = "FindFirstFile")]<br>public static extern IntPtr ZZZZZe(string, out ZZZZX. ZZZZZZQ);         |
| // Token: 0x06000096 RID: 150<br>[DllImport("kernel32.dll", CharSet = CharSet.Auto, EntryPoint = "FindNextFile")]<br>public static extern bool ZZZZZf(intPtr, out ZZZZX.ZZZZZQ);              |

Figure 4 - WinAPI wrappers

Also of note is the "affiliate config," which contains several configuration options that we'll explore in greater detail further on.

While OldRod couldn't devirtualize the binary for us, all is not yet lost. With a bit of old-fashioned elbow grease and debugging magic, we can still work our way through the binary the old-fashioned way. We found that DNSpy fails to put a breakpoint on the entry point or process creation, and that by navigating to the first namespaces constructor (.cctor) we could breakpoint the initial call to the Koi() function and

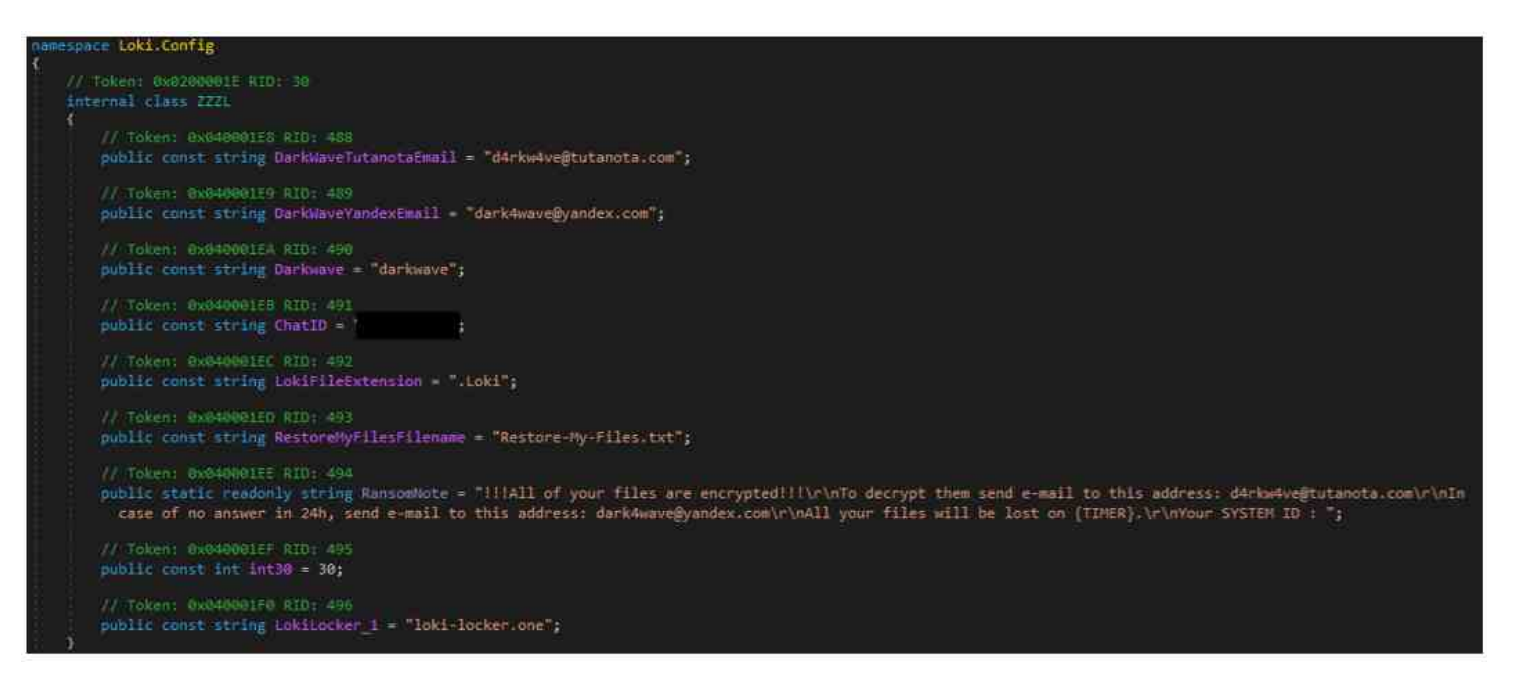

Figure 5 - Loki config

Now that we've looked at some key features of the binary, it's time to get our hands dirty and dig deeper into this ransomware.

# Unpacking

step in, leading us to Figure 6 below.

| internal class koi                                                                                                    |  |
|----------------------------------------------------------------------------------------------------|--|
|                                                                                                    |  |
| // Token: 0x06000104 RID: 260 RVA: 0x0002E108 File Offset: 0x0002B908                                                     |  |
| static void Koi()                                                                                                    |  |
|                                                                                                    |  |
| global::Koi.ZZZZZZZZZZZZZZZZZZZZZC();                                                                                     |  |
| global::Koi.ZZZZZZZZZZZZZZZZZZZZX(fieldof(global::Koi.i\u00F7.\u00A96).FieldHandle, 198);                                 |  |
| global::Koi.ZZZZZZZZZZZZZZZZZZZZX(fieldof(global::Koi.BI\u008A\u0097%).FieldHandle, 106);                                 |  |
| global::Koi.ZZZZZZZZZZZZZZZZZZZZZX(fieldof(global::Koi.üu\u0088t\u000E):FieldHandle, 212);                                |  |
| global::Koi.ZZZZZZZZZZZZZZZZZZZZZ <b>b(fieldof(global::Koi.\u0011Yoc)).FieldHandle, 113);</b>                             |  |
| global::Koi.ZZZZZZZZZZZZZZZZZZZZZi(fieldof(global::Koi.#\u000BWOI).FieldHandle, 35);                                      |  |
| global::Koi.ZZZZZZZZZZZZZZZZZZZZZZd(fieldof(global::Koi.\u0083t\u00B1Tå).FieldHandle, 92);                                |  |
| global::Koi.ZZZZZZZZZZZZZZZZZZZZZY(fieldof(global::Koi.ÙG-ZD).FieldHandle, 248);                                          |  |
| global::Koi.22222222222222222222W(fieldof(global::Koi.E\u00AC_ä\u0084).FieldHandle, 132);                                 |  |
| global::Koi.2ZZZZZZZZZZZZZZZZZZX(fieldof(global::Koi.=j\u0093P\u000E).FieldHandle, 21);                                   |  |
| global::Koi.ZZZZZZZZZZZZZZZZZZZZZ(fieldof(global::Koi.\u008AiIā0).FieldHandle, 162);                                      |  |
| global::Koi.ZZZZZZZZZZZZZZZZZZZY(fieldof(global::Koi.#\u0084\u0088[\u0086).FieldHandle, 172);                             |  |
| global::Koi.ZZZZZZZZZZZZZZZZZZZZZZd(fieldof(global::Koi.V*ôň\u000D).FieldHandle, 2);                                      |  |
| global::Koi.ZZZZZZZZZZZZZZZZZZZZZ(fieldof(global::Koi.IaMei).FieldHandle, 230);                                           |  |
| global::Koi.ZZZZZZZZZZZZZZZZZZZZZ <b>o(fieldof(global::Koi.6\u0093aVö).FieldHandle, 187);</b>                             |  |
| global::Koi.ZZZZZZZZZZZZZZZZZZZZb(fieldof(global::Koi.ZV\u008Dà:).FieldHandle, 37);                                       |  |
| global::Koi.ZZZZZZZZZZZZZZZZZZZZZC(fieldof(global::Koi.\u00A0+\u0001Nf).FieldHandle, 3);                                  |  |
| global::Koi.ZZZZZZZZZZZZZZZZZZZZZZi(fieldof(global::Koi.!\u009Fæ\u00A5m).FieldHandle, 78);                                |  |
| global::Koi.ZZZZZZZZZZZZZZZZZZZZY(fieldof(global::Koi.a\u00A1\u00A2ws).FieldHandle, 210);                                 |  |
| global::Koi.222222222222222222222222220(fieldof(global::Koi.\u0006u <u+).fieldhandle, 209);<="" td=""></u+).fieldhandle,> |  |
| global::Koi.ZZZZZZZZZZZZZZZZZZZZZ(fieldof(global::Koi.B\u008CHßn).FieldHandle, 164);                                      |  |
| global::Koi,ZZZZZZZZZZZZZZZZZZZY(fieldof(global::Koi.2Ú\u0082Ñ*),FieldHandle, 242);                                       |  |
| global::Koi.ZZZZZZZZZZZZZZZZZZZZZZg(fieldof(global::Koi.k\u0018\u0008y\u0008).FieldHandle, 215);                          |  |
| elohal::Kni:77777777777777777777777cffialdoffelohal::Kni [@\u0006\u0080)\EieldHandle 240\:                                |  |

Figure 6 – KoiVM virtualized functions

There are 324 calls to functions within the Koi() class. However, many are repeated and are presumably setting up the VM environment. Of the calls we're interested in, only three are important – the first, penultimate, and last.

# First Unpacking Function

The first function fetches the module base address and proceeds to decode a section of itself inmemory, through a series of convoluted XORs and variable assignments. Once this is done, VirtualProtect is called with PAGE\_EXECUTE\_READWRITE permissions.

This data is then used to populate the functions that were previously empty or unable to be decompiled, which we saw initially within the "Loki.\*" classes shown in Figure 3.

#### This Isn't Even My Final Form Function!

A final loop then decodes more data into the same location that had its permissions changed. The overall purpose of this first function appears to be to decode some additional decoding functions for later use.

# Second (Last) Unpacking Function

Initially, a large byte array is defined within a global variable, as seen in Figure 7, where each byte is XOR'd against its position in the byte array. Once this operation has completed, the resulting data is decompressed using GZIP.

```
public static void ByteArrayThenGunzip()
€
    global::Koi.DefineByteArray();
    List<IntPtr> list = new List<IntPtr>();
    Intertri item = (IntPetr)null;int num = 83;byte[] array = global: :Koi.ByteArrayGlobalVariable;
    for (int i = 0; i < array. Length; i++)
        byte[] array2 = array;int num2 = i;array2[num2] ^= (byte)i;
    \mathcal{Y}array = global: : Koi. GunZipByteArray(array);
    BinaryReader binaryReader = new BinaryReader(new MemoryStream(array));
    for (int j = 0; j < num; j++)
```
Figure 7 - ByteArray definition, XOR decoding, GZip decompression

While the important functions have now been decoded and resolved, there's one final step to be taken before execution is passed into Loki's core. This function destroys the executable, to evade scanning solutions through a few distinct means.

Similar to the first function, the handle to the module in-memory is retrieved. From there, several operations take place, such as the overwriting of two strings into the Import Descriptor Table for CoreExeMain and Mscoree.dll, with NtContinue and Ntdll.dll respectively. Once this has been completed, the file changes the permissions of the PE Section Table Header and the COR20 MetaData Table Headers. It does this so it can overwrite these headers with null bytes. Figure 8 below shows a snippet of this function for reference.

```
if (flag3)Ŧ.
    byte ptr5 = ptr + *(uint")(ptr2 - 120);
    byte<sup>*</sup> ptr6 = ptr + *(uint<sup>*</sup>)ptr5;
    byte ptr7 = ptr + *(uint )(ptr5 + 12);byte" ptr8 = ptr + *(uint")ptr6 + 2;
    global::Koi.VirtualProtect_Wrapper(ptr7, 11, 64U, ref num5);
    \frac{1}{2}(int<sup>2</sup>)ptr3 = 1818522734;
    \binom{\text{int}^+}{\text{int}^+} (ptr3 + 4) = 1818504812;
    *(short*)(ptr3 + (InitFit)/4 * 2) = 108;ptr3[10] = 0;for (int i = 0; i < 11; i++)к
        ptr7[i] = ptr3[i];Y
    global::Koi.VirtualProtect Wrapper(ptr8, 11, 64U, ref num5);
    (int*)ptr3 = 1866691662;\sqrt{2}(int^{*})(ptr3 + 4) = 1852404846;
    \sqrt[+1]{\text{short}}^{\ast}(\text{ptr3 + (IntFtr)4 * 2) = 25973};ptr3[10] = 0;for (int j = 0; j < 11; j++)ptr8[j] = ptr3[j];٦
D
for (int k = 0; k < (int)num; k++)global::Koi.VirtualProtect_Wrapper(ptr2, 8, 64U, nef num5);
    Marshal.Copy(new byte[8], 0, (IntPtr)((void*)ptr2), 8);
    ptr2 += 40;global::Koi.VirtualProtect Wrapper(ptr4, 72, 64U, ref num5);
byte* ptr9 = ptr + *(uint^+)(ptr4 + 8);=(int )ptr4 = 0;*(int')(ptr4 + 4) = 0;*(int^*) (ptr4 + (HintFit)2 * 4) = 0;-(int<sup>*</sup>)(ptr4 + (intPtr)3 * 4) = 0;global::Koi.VirtualProtect_Wrapper(ptr9, 4, 64U, ref num5);
```
LokiLocker can be executed with a --log parameter, which will save a detailed, verbose log of the infection in "<malware\_execution\_path>\logs.txt."

Figure 8 – IDT manipulation & overwriting of headers

Once this function completes, the binary then jumps to the beginning of the main function of the LokiLocker core, as shown in Figure 9, below.

Now that we've finished unpacking the sample, let's look at the core functionality of LokiLocker.

**Functionality** 

#### Debug Logging

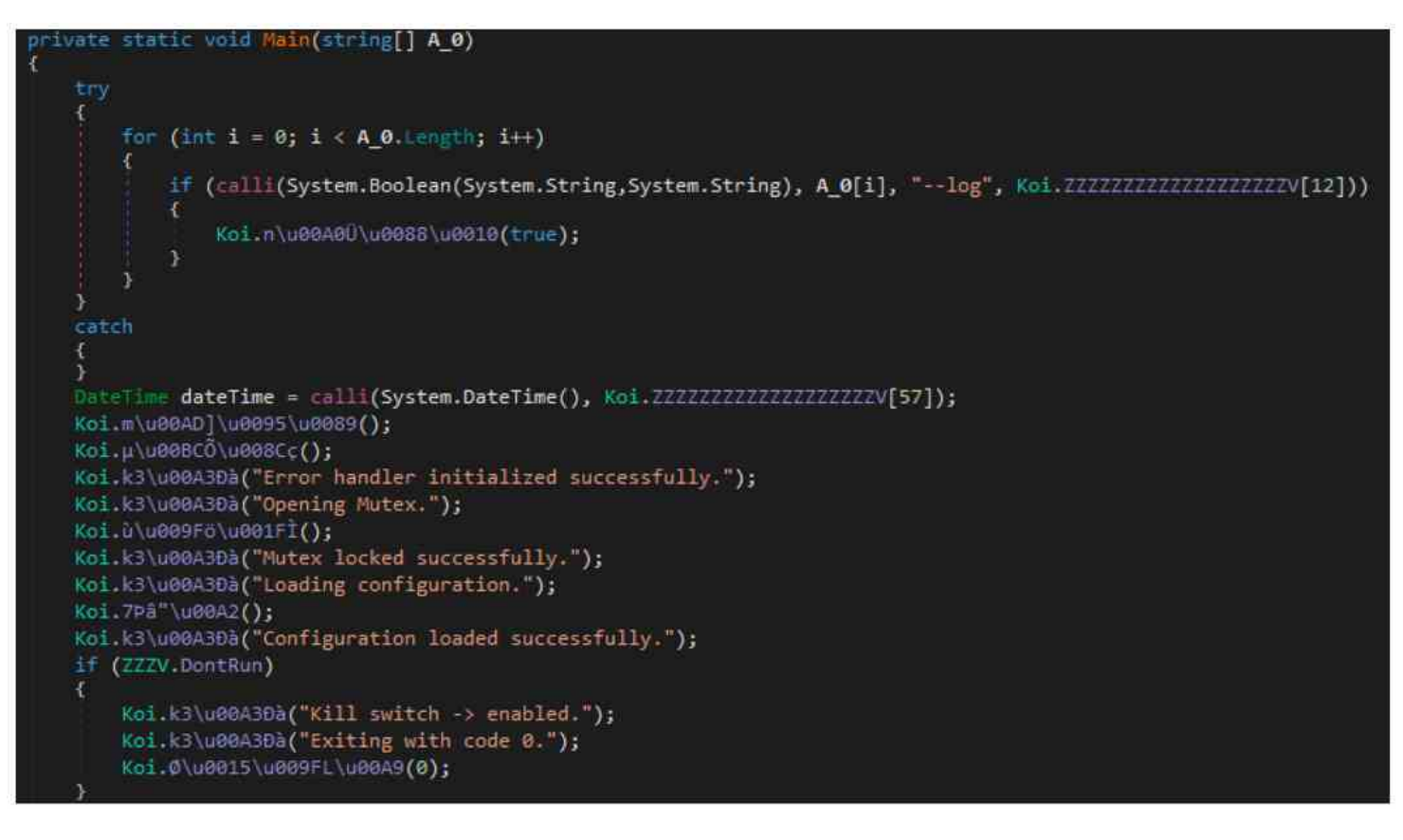

Figure 9 - Relabelled "main" function with "--log" execution parameter

While the core sample is still obfuscated to a certain extent, the presence of these highly descriptive debugging strings makes this laborious analysis a little bit easier.

#### Persistence

Upon execution, the malware copies itself to "%ProgramData%/winlogon.exe," sets its attributes to hidden and system, and creates a mutex called "LokiLocker."

It achieves persistence in several ways:

By creating a scheduled task to execute the malware binary on each logon:

schtasks /CREATE /SC ONLOGON /TN Loki /TR %ProgramData%\winlogon.exe /RU SYSTEM /RL HIGHEST /F

By adding the following value to the Software\Microsoft\CurrentVersion\Run under both HKCU and HKLM keys:

"Michael Gillespie" = %ProgramData%\winlogon.exe

By copying the malware executable to the Common Startup folder

Michael Gillespie, cited in the example above, is the name of a well-known anti-ransomware researcher, who is very active on Twitter and the Bleeping Computers forum. It's not the first time malware writers have given a "shout-out" to security researchers like this, but it's a rare event. Another similar example was Maze ransomware, which used the name of another well-known anti-ransomware researcher as its "killswitch" file name.

# Preparation

Before the encryption process starts, the malware performs the following actions:

- Reads its configuration; default config options are hard-coded in the binary's Config class, but they can be supressed by values read from the config file
- If config file called loki.txt file exists, it copies it to %ProgramData%\config.Loki and reads the config values from there
- Displays a fake Windows Update screen, if configured to do so
- Kills specified processes
- Stops specified services
- Disables Windows Task Manager, if configured to do so, and drops wvtymcow.bat file with the

following contents to the Startup folder:

REG add HKCU\Software\Microsoft\Windows\CurrentVersion\Policies\System /v DisableTaskMgr /t REG\_DWORD /d 1 /fac

- Deletes system backup and shadow copies
- Disables Windows Error Recovery
- Disables integrated firewall
- Removes system restore points
- Empties Recycle.bin
- Disables Windows Defender
- Changes User Login Note (as seen in Figures 10 and 11)

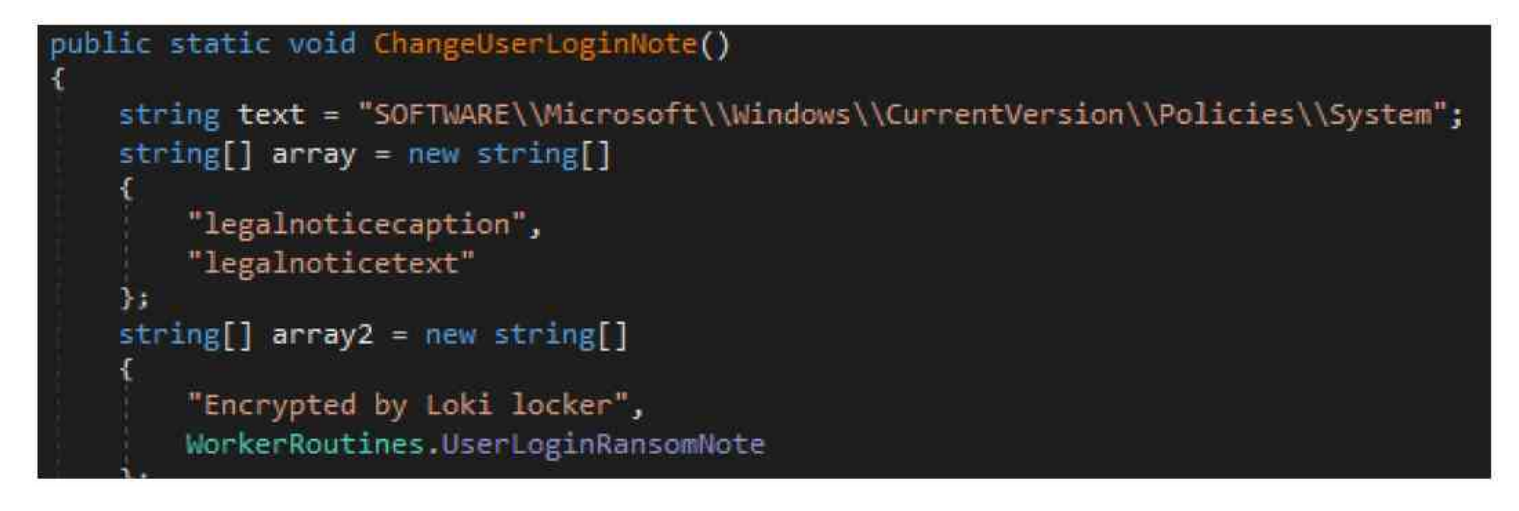

Figure 10 - Code to change user login

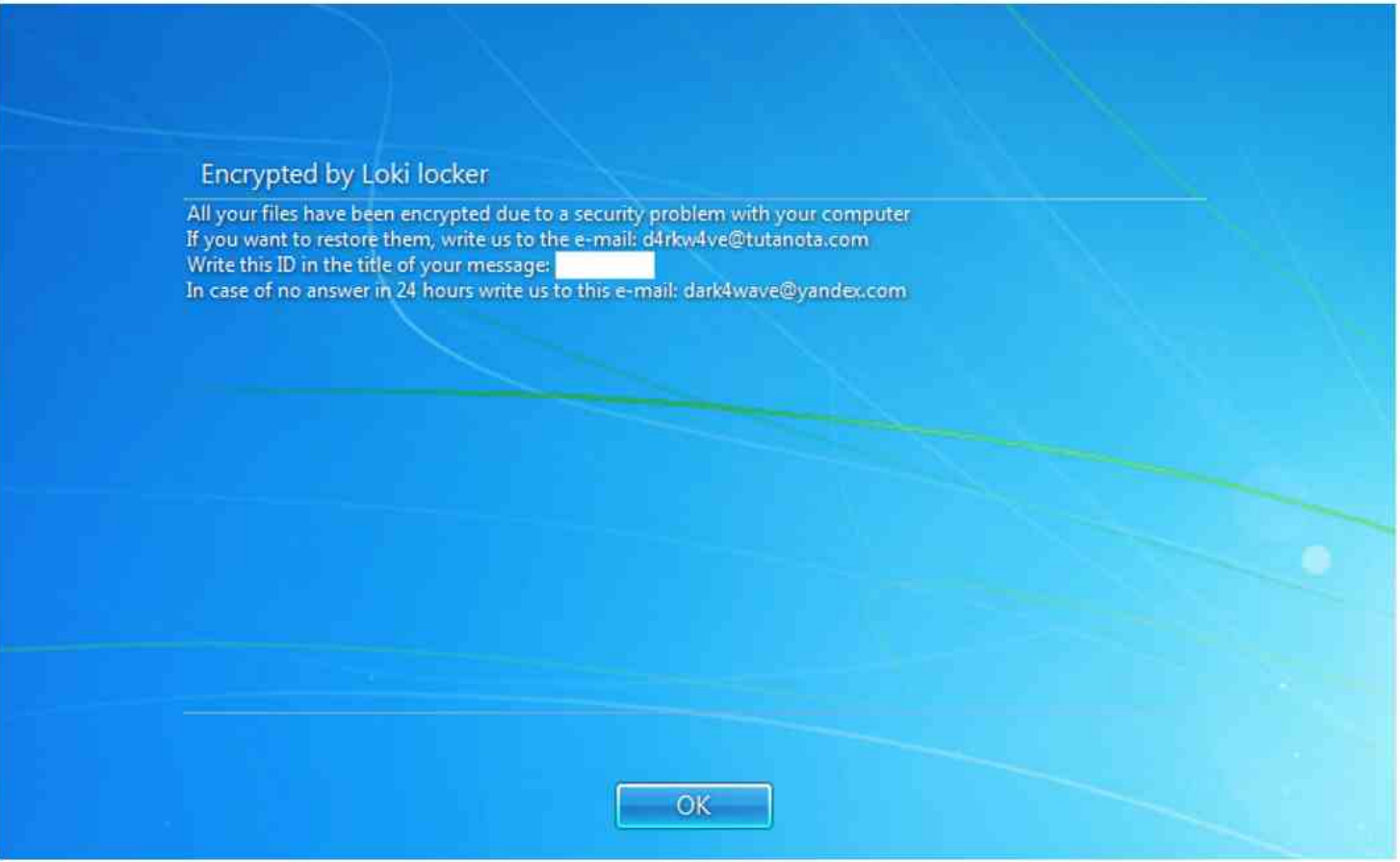

The malware sends a beacon containing the following information in a POST request to the index.php script hosted on the command-and-control (C2) server, as seen in Figure 13. The C2's URL is hard-coded in the binary's config and is set to loki-locker[.]one. The "user" and "chat-id" fields are hard-coded, while

Figure 11 - LokiLocker's user login note

Changes original equipment manufacturer (OEM) info in the registry SOFTWARE\Microsoft\Windows\CurrentVersion\OEMInformation (as seen in Figure 12)

![](_page_7_Figure_12.jpeg)

```
"Manufacturer",
    "SupportPhone'
\cdotstring[] array2 = new string[]
    "Encrypted by Loki locker",
    WorkerRoutines.RegistryOEMRansomNote
```
#### Figure 12 – Code that changes OEM information

#### Network Communication

the other information is generated based on the victim's system properties:

- unique-id=<volume\_serial\_number>
- disk-size=<size\_of\_main\_drive>
- user=<hardcoded\_affiliate\_username>
- cpu-name=<cpu>
- ram-size=<physical\_memory>
- os-name=<name\_of\_operating\_system>
- chat-id=<hardcoded\_number>

![](_page_8_Picture_8.jpeg)

Figure 13 – Part of network communication code (POST to index.php)

The URL resolves to 91[.]223[.]82[.]6. The user-agent used in all communication is Loki/1.0.

As a response from C2, the malware expects an obfuscated public key in the form of a JSON object. The response buffer can have maximum size of 0x100000 (1048576 bytes).

![](_page_8_Figure_12.jpeg)

The malware also communicates with the "tg.php" script on the same server, as seen in Figure 15, which appears to be the API endpoint for status updates from the bot. It's mainly used to inform the C2 about the progression of the encryption process. The following parameters can be passed to the script:

- unique\_id
- action
- msg-id
- chat-id
- status
- elapsed-time

The resulting request looks like this:

![](_page_8_Picture_147.jpeg)

Figure 14 – LokiLocker's POST request

![](_page_9_Picture_0.jpeg)

Figure 15 – Part of network communication code (POST to tg.php)

## Encryption

The malware creates an RSA-2048 key pair for the victim, encrypts it with the attacker's public RSA key, and then saves it to the registry.

• Public – contains the victim's public RSA key in the XML format, which is then obfuscated with XOR 0x11.

The malware creates the key HKCU\Software\Loki and the following values:

• Full – contains the victim's full key pair, encrypted with attacker's public key. A base64-encoded copy is also saved to the file "cpriv.Loki" in each drive's root directory and in the user's special directories.

<RSAKeyValue><Modulus>modulus</Modulus> <Exponent>exponent</Exponent></RSAKeyValue>

• Timer – a date-time value, which is the ransom expiration date in the format of yyyyy,MM,dd,HH,mm,ss, encoded with XOR 0x54. This is the exact time after which the malware will wipe the drives by deleting all non-system files and overwriting the MBR. The default date is 30 days after the initial malware execution date, but this can be changed via config file.

Similar registry entries are used by versions of **LockBit ransomware**.

<RSAKeyValue><Modulus>modulus</Modulus>

<Exponent>public\_exponent</Exponent><P>prime\_1</P><Q>prime\_2</Q>

<DP>exponent\_1</DP><DQ>exponent\_2</DQ>

<InverseQ>coefficient</InverseQ><D>private\_exponent</D></RSAKeyValue>

There are five different RSA public keys stored in the malware binary, though the attackers can also supply another public key via the C2. Since the C2 server is the same for all affiliates, this suggests that the RaaS owners left themselves the option to send in their own public key to secure the victim's private key, meaning they would be able to decrypt files from all their affiliates' victims.

If configured to do so, the malware will scan the network for any available network shares. It will then begin the encryption process, starting with the following special folders in the local user's directory:

- Favorites
- Recent
- Desktop
- Personal
- MyPictures
- MyVideos
- MyMusic

LokiLocker then proceeds to create a separate thread for encrypting each of the local drives and/or network shares, depending on its configuration.

- Changes labels of all encrypted volumes to "Locked by Loki"
- Drops ransom notes to each encrypted folder
- Drops an HTA file called "info.Loki"
- Drops and executes a launcher for the HTA file using a random name in the %ProgramData% directory
- Changes the desktop wallpaper as shown in Figure 16
- Creates a thread that will instantly kill cmd.exe, taskmgr.exe and regedit.exe processes, if launched
- If configured to do so, shuts down the system after encryption

![](_page_10_Picture_108.jpeg)

Each file is encrypted with AES-256 in GCM mode, using a randomly generated key; the key is then encrypted using the victim's public RSA key.

The encryption thread also performs the following actions:

Figure 16 – LokiLocker desktop wallpaper

# Wiper Functionality

If configured to do so, the malware will attempt to wipe the system if the ransom isn't paid within the specified time frame. As shown in Figure 18, it will delete files on all of the victim's drives, except for the system files, and it will also try to overwrite the Master Boot Record (MBR) of the system drive to render the system unusable. It will then display the following message from the attackers after a reboot:

![](_page_10_Picture_14.jpeg)

![](_page_10_Figure_15.jpeg)

After overwriting the MBR, LokiLocker will try to crash the system by forcing a Blue Screen of Death (BSOD).

```
Koi.k3\u00A3Đà("Starting file deletion operation.");
Koi.\u0016\u00976\u009F^();
Koi.k3\u00A3Đà("Rewriting MBR.");
Koi.ø\u001D\u0089+ä();
Koi.k3\u00A3Đà("Fucking system :)");
Koi.\u00B8KúÂ\u00B6();
```
Figure 18 – LokiLocker's wiper code

Config

LokiLocker features multiple configurable sections. Most of the configurable information is hard-coded into the client binary during the building process, while some settings can be changed on runtime using a simple text file.

Besides the affiliate-related information and execution options, other fields that might be configurable during the building process are a list of commands to be executed through cmd.exe, and a list of processes and services the malware will attempt to kill. Across the samples we've seen, these fields have been consistent so far.

# Affiliate Config

The main "affiliate" config section contains information such as the name of affiliate, email addresses, C2 URL, readme file name and content, and the extension to be added to the encrypted files. It also has a chat ID number – presumably used to identify the victim when they reach out to the attackers – and a timeout value (in days) after which the malware will attempt to wipe the system.

The affiliate config is stored in the Loki.Config class and presumably embedded by the ransomware builder during the generation of a client binary.

![](_page_11_Picture_184.jpeg)

# Execution Options

The Config class also stores the default values for additional execution options. These options can be modified through a simple text file that has to be placed in the same folder as the ransomware binary.

![](_page_11_Picture_185.jpeg)

![](_page_12_Picture_61.jpeg)

# Executed Commands

![](_page_12_Picture_62.jpeg)

Processes and Services to Kill

Processes and Services to Kill

![](_page_13_Picture_284.jpeg)

List of Countries (to Skip?)

The malware defines an array of strings, which presumably contains a list of countries to exclude from encryption. In all the samples we've seen so far, this list contains only one entry – "Iran" – as seen in Figure 19. It seems that this functionality is not yet implemented, as there are no references to this array in the code. However, like the references to Iranian attackers and hacking tools, it could just as well be a false flag meant to misdirect our attention.

![](_page_14_Picture_1.jpeg)

![](_page_14_Figure_2.jpeg)

#### Dropped Files

#### HTA file

Besides the plain text readme file, the malware also drops an HTA file like the one pictured in Figure 20, which displays an HTML formatted ransom note on victim's desktop.

![](_page_14_Picture_6.jpeg)

Figure 20 – Message displayed by the HTA file

![](_page_15_Picture_112.jpeg)

Decryption of your files with the help of third parties may cause increased price (they

add their fee to our) or you can become a victim of a scam.

Figure 21: Ransom text

The HTA code also displays a fake Windows Update box as shown in Figure 22, then executes a new ransomware process from "C:\ProgramData\winlogon.exe," and tries to access https[:]//picc[.]io/X8GRzsw.gif. The URL resolves to 3[.]64[.]163[.]50, but the content was no longer available at the time of writing.

![](_page_16_Picture_0.jpeg)

Figure 22 – Part of HTA code

The HTA code creates a Google Tag Manager (gtag) data layer, as shown in Figure 23, to store some metadata:

![](_page_16_Picture_3.jpeg)

Figure 23 – Use of gtag by the HTA code

## HTA Launcher

LokiLocker drops a small binary that is used to display the message included in Figure 24, and to launch the "info.Loki" HTA file with the use of mshta.exe. The binary is compiled on the fly from an embedded C# code using a C# compiler.

![](_page_16_Picture_7.jpeg)

Figure 24 – HTA launcher code

![](_page_16_Picture_9.jpeg)

In case of no answer in 24 hours, write us to this e-mail : <attackers\_email\_2>

Figure 25: MessageBox text

Network Scanner

We noted two forms of network scanning used in conjunction with LokiLocker. The first was an inbuilt network scanner, which could identify network shares in order to mount and encrypt them.

The threat actors distributing LokiLocker have also been observed using a network scanner utility called "NS" that they dropped into the victim's environment. The tool is a simple command line scanner that lists mounted and unmounted local drives and network shares, as shown in Figure 26.

![](_page_17_Figure_0.jpeg)

#### Figure 26: NS.exe tool

NS.exe has been on VirusTotal since 2018, and it has been seen across several different ransomware campaigns: *Dharma, [Phobos](https://blogs.blackberry.com/en/2021/09/threat-thursday-phobos-ransomware), [LockBit,](https://blogs.blackberry.com/en/2021/08/blackberry-ai-powered-security-solutions-stop-lockbit-2-0-ransomware-attacks) [Revil](https://blogs.blackberry.com/en/2021/05/threat-thursday-dr-revil-ransomware-strikes-again-employs-double-extortion-tactics)* – to name just a few. There's not much intel around this tool, but it seems to be distributed on the dark net as part of or alongside many RaaS-based threats.

#### **Conclusions**

LokiLocker ransomware is adept at causing mayhem on the user's endpoints, and, like its namesake Norse god, can prove to be vengeful and destructive if not appeased with a (financial) offering. LokiLocker's use of KoiVM as a virtualizing protector for .NET applications is an unusual method of complicating analysis. We haven't seen a lot of other threat actors using it yet, so this may be the start of a new trend.

The inclusion of the "Iran" code is also intriguing, as it's not entirely clear if or how that snippet was intended to be used. Normally, country lists are meant to exclude "friendly territories" from potential harm. But as this code does not seem to be used, it could be a ruse, included in hopes that researchers will pin the blame for LokiLocker's creation on Iran. There is also the fact that some of the earliest known LokiLocker affiliates go under usernames that can be found exclusively on Iranian hacking channels. Moreover, Iranian cracking tools have been used to distribute the initial samples of this ransomware. These details further muddy the waters. With tricksters and threat actors, it can be difficult to tell the difference between a meaningful clue and a false flag - and one can never be sure just how far down the rabbit hole the deception goes.

To protect against infections by LokiLocker and similar RaaS offerings, the best rule is to always have a backup copy of your data (or your company's data). This should be stored offline and unplugged, preferably, in case your backup drives get hit by LokiLocker and encrypted, too.

When downloading files, including new programs and software, take care to only download from trusted, official sites, rather than third-party or peer-to-peer (pirate) sites, which often harbor malicious files inside seemingly innocuous or "cracked" software. The same goes for email attachments – even attachments from trusted contacts should be treated with a healthy dose of caution (and preferably, scanned with an up-to-date antivirus program before opening).

At the time of writing this, there is no free tool to decrypt files encrypted by LokiLocker. If you are already infected with LokiLocker ransomware, the recommendation by most official security authorities – such as the  $FBI FBI -$  is not to pay the ransom. Quite apart from the fact that every victim who pays the ransom perpetuates the global growth of ransomware, remember that you're dealing with criminals here, and there is no guarantee that you'll regain access to your data, even if you pay up. Finally, even if you're data is restored, there is no way to know whether the threat actor planted a backdoor somewhere on your machine, for easy future access. After all, people who pay one ransom can often be persuaded to pay another.

When it comes to ransomware of all types, often the best thing we can do as defenders is to make every effort to stay one step ahead of the threat actors, even when the journey proves complex and arduous.

If you are a victim of ransomware:

- Contact your [local FBI field office](https://www.fbi.gov/contact-us/field-offices) to request assistance, or [submit a tip online.](https://tips.fbi.gov/)
- File a report with the FBI's [Internet Crime Complaint Center \(IC3\).](https://www.ic3.gov/)
- For additional assistance, you can reach **BlackBerry's 24-hour incident response team**.

# Appendix

# IOCs

![](_page_18_Picture_190.jpeg)

![](_page_19_Picture_169.jpeg)

![](_page_20_Picture_145.jpeg)

# Known Affiliate Names

![](_page_20_Picture_146.jpeg)

Shadow

ShreAzm0

Sirer

darkages

darkkiller

arkwave

ghost

h33shmat

hijack

jhnvjfygbjdhf

mjid4MB

mr\_noobx

numbervpss

optimus982

pf9922

qazw

sidewinder

Known Email Addresses BlackSpyro[at]mailfence[.]com BlackSpyro[at]tutanota[.]com DecNow[at]MsgSafe[.]io DecNow[at]TutaMail[.]Com Decoder[at]firemail[.]cc Decryptfiles[at]goat[.]si Filemanager[at]mailfence[.]com Helpingdecode[at]tutanota[.]com Miiracle11[at]yandex[.]com Miracle11[at]keemail[.]me PayForDecrypting[at]gmail[.]com PayForDecrypting[at]outlook[.]com Rdpmanager[at]airmail[.]cc RoxLock[at]keemail[.]me RoxLock[at]mailfence[.]com Shadow0[at]mailfence[.]com Shadow11[at]mailfence[.]com Skydancerf5[at]cock[.]li Sapphire01[at]keemail[.]me

Sapphire02[at]mailfence[.]com

Unlockpls.dr01[at]protonmail[.]com

Unlockpls.dr01[at]yahoo[.]com

adairfile[at]mailfence[.]com

adairfile[at]tutanota[.]com

admindec[at]rape[.]lol

anoniran[at]protonmail[.]com

badlamadec[at]msgsafe[.]io

d4rkw4ve[at]tutanota[.]com dark4wave[at]yandex[.]com dark.killer[at]mailfence[.]com darkkiller[at]cock[.]li decryptyourfiles[at]firemail[.]cc decsup[at]tuta[.]io falcon9[at]cyberfear[.]com filemanager[at]cock[.]li jesushelp01[at]techmail[.]info jesushelp02[at]mailfence[.]com kingbo[at]tutanota[.]com kingboo[at]mailfence[.]com kingvps1[at]mailfence[.]com kingvps[at]mailfence[.]com lockirswsuppurt[at]mailfence[.]com lockteam[at]cock[.]li lockteam[at]keemail[.]me loki.black[at]mailfence[.]com loki.black[at]msgsafe[.]io loki.help[at]bingzone[.]net loki.help[at]mailfence[.]com loki.support01[at]techmail[.]info loki.support02[at]mailfence[.]com loki01[at]keemail[.]me loki02[at]mailfence[.]com lordpdx[at]tutanota[.]com mrcrypt2[at]mailfence[.]com mrcrypt[at]msgsafe[.]io

mrrobot13[at]cock[.]li

pf2536[at]protonmail[.]com

pf2536[at]tutanota[.]com

puffcrypt[at]gmail[.]com

rain.man13[at]mailfence[.]com

rain\_man13[at]keemail[.]me

skydancerf5[at]tutanota[.]com

tran9ino00[at]protonmail[.]com

wannayourdata[at]gmail[.]com

xmagic22[at]tutanota[.]com

xmaster22[at]tutanota[.]com

#### **FEF BlackBerry**

THE BEST DEFENSE IS ABOUT TO BE A BEST SELLER. **BlackBerry.com/beacon** 

<span id="page-23-3"></span>![](_page_23_Picture_5.jpeg)

![](_page_23_Picture_6.jpeg)

# About The BlackBerry Research & Intelligence Team

The BlackBerry Research & Intelligence team examines emerging and persistent threats, providing intelligence analysis for the benefit of defenders and the organizations they serve.

![](_page_23_Picture_9.jpeg)

<span id="page-23-2"></span><span id="page-23-1"></span><span id="page-23-0"></span>© 2022 BlackBerry Limited. All rights reserved.